#### GIT & GITHUB Basics of Distributed Version Control

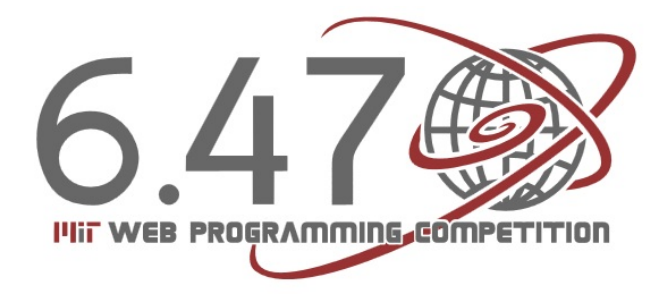

#### Charles Liu

#### **Overview**

- 0. What is Git? Installation and setup
- 1. Introduction to version control; basic workflow in Git
- 2. Branching, merging, and rebasing
- 3. Working with remotes and Github

## What is Git?

- $\Box$  A *distributed* version control system
- ¨ A few use cases:
	- ¤ Keep a history of previous versions
	- ¤ Develop simultaneously on different branches
		- n Easily try out new features, integrate them into production or throw them out
	- ¤ Collaborate with other developers
		- "Push" and "pull" code from hosted repositories such as Github

## Key improvements

#### □ A *distributed* version control system

- ¤ Everyone can act as the "server"
- ¤ Everyone mirrors the entire repository instead of simply checking out the latest version of the code (unlike svn)
- $\square$  Many local operations
	- ¤ Cheap to create new branches, merge, etc.
	- ¤ Speed increases over non-distributed systems like svn

#### Installation and setup

- □ Linux: apt-get install git-core
- □ Mac: http://code.google.com/p/git-osx-installer/
- $\Box$  Windows: http://msysgit.github.com/
	- ¤ Git bash
- $\Box$  Eclipse extensions such as eGit

#### First time setup

- □ git config --global user.name "Charles Liu"
- $\Box$  git config --global user.email "cliu2014@mit.edu"
- $\Box$  Line breaks (\r\n in Windows vs. \n in Mac/Linux)
	- ¤ Mac/Linux: git config --global core.autocrlf input
	- ¤ Windows: git config --global core.autocrlf true

#### Use case #1: history of versions

- <sup>q</sup> Basic workflow
- <sup>q</sup> Adding and committing files
- <sup>q</sup> The git log
- **Q** The staging area
- **Q** Removing files
- **Q** Viewing diffs of files

# Big ideas

- $\square$  Snapshots, not deltas
- $\Box$  Everything is confined to the .git directory
- $\Box$  Most operations are safe they only add data ¤ We'll talk about two commands that are not safe today
- $\Box$  3 possible states for a file
	- ¤ Changed
	- ¤ Staged
	- ¤ Committed

#### Basic workflow

□ git init – create git project in existing directory ¤ Make Git start to "watch" for changes in the directory  $\square$  The basic workflow:

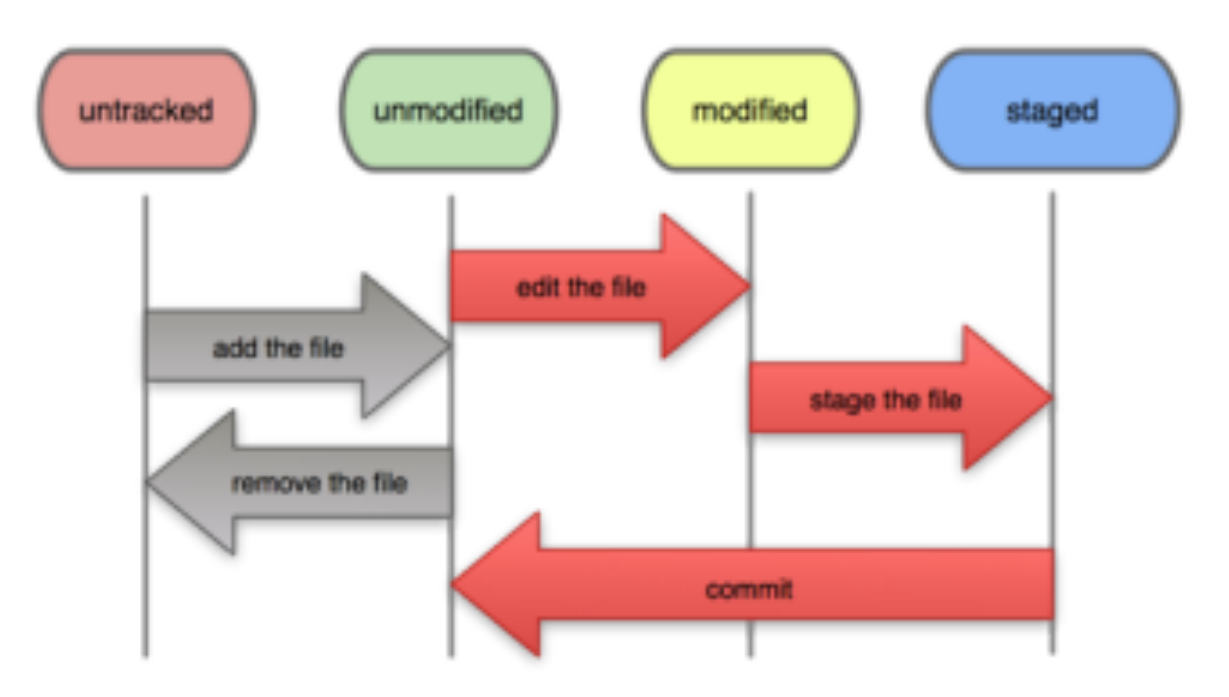

#### Basic workflow

- □ Add files to be committed with git add <filename> ¤ Puts the file in the "staging area"
- $\Box$  Create a commit (a "snapshot") of added files with **git commit**, followed by a commit message
- □ Use git status to see the current status of your working tree

#### The git status output

```
cliu:git charlesliu$ git status
 On branch master
 Changes to be committed:
   (use "git reset HEAD <file>..." to unstage)
       new file: b
 Changed but not updated:
   (use "git add <file>..." to update what will be committed)
   (use "git checkout -- <file>..." to discard changes in working directory)
       modified: a
 Untracked files:
   (use "git add <file>..." to include in what will be committed)
```
### The git log output

cliu:git charlesliu\$ git log commit d2fb80a79c3188da6fdf1f5b578dde68603feed0 Author: Charles Liu <cliu2014@mit.edu> Date: Tue Jan 8 01:37:15 2013 -0500

Commit #2

You can enter a longer commit message here. Try to keep the first line short

commit 336993e77c782190506c00c0857e757460f45c76 Author: Charles Liu <cliu2014@mit.edu> Date: Tue Jan 8 01:29:14 2013 -0500

initial commit

#### The staging area

#### $\Box$  git add takes the snapshot of the file that will be committed  $\rightarrow$  you can change the file after adding it

```
cliu:git charlesliu$ git status
 On branch master
 Changes to be committed:
   (use "git reset HEAD <file>..." to unstage)
       new file: c
 Changed but not updated:
   (use "git add <file>..." to update what will be committed)
   (use "git checkout -- <file>..." to discard changes in working directory)
       modified:
```
#### The staging area

- $\Box$  To unstage a file, but retain your changes in the working tree:
	- ¤ git reset HEAD <filename>
- $\Box$  To discard current changes in the working tree, and make it look like the last commit:
	- ¤ git checkout -- <filename>
	- ¤ **Be careful! You will lose your changes and not get them back!**

#### Removing a file

- $\Box$  To remove a file from the working tree and in the next commit, simply **git rm <filename>**
- $\Box$  To remove it from the next commit, but keep the file in the working tree, do **git rm --cached <filename>**

#### Viewing diffs of files

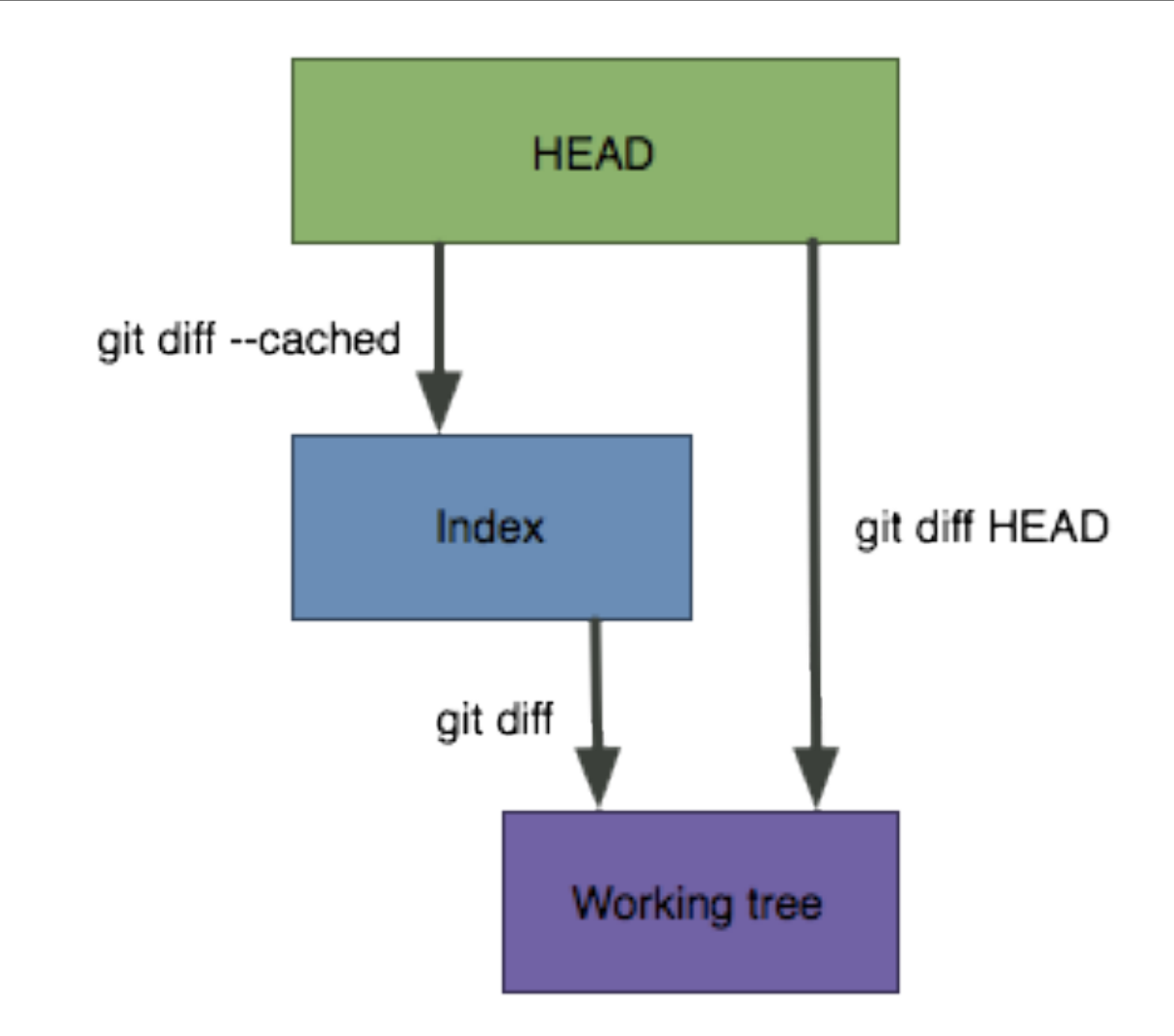

# Viewing diffs of files

```
cliu:git charlesliu$ git diff HEAD
diff --git a/d b/d
index 2d9d466..8163fc1 100644
--- a/d
+++ b/d
@@ -1,5 +1,5 @@
blah blah blah this is version 1
-blah blah blah this is line 2 of version 1
+this is line 2 of version 1
this is line B
and 4
6.470 is awesome
+added new line here
```
#### Use case #2: branching

- **Q** What is a branch?
- <sup>q</sup> Branching commands
- <sup>q</sup> The HEAD pointer
- a Basics of merging
- a Basics of rebasing
- <sup>q</sup> Aside: the git reset command

# What is a branch?

- □ Visualize a project's development as a "linked list" of commits.
- $\Box$  When a development track splits, a new branch is created.
- $\Box$  In Git, branches are actually just a pointer to these commits

#### Branching commands

- □ List all branches in the project git branch
- □ Create a new branch git branch <br /> **Stanchname>**
- □ Switch to a branch git checkout <br /> **branchname>**
- □ Create and immediately switch git checkout –b **<branchname>**
- ¨ Delete a branch **git branch –d <branchname>**

# Stashing

- $\Box$  Working tree must be clean when switching branches
- $\Box$  Stash changes that you don't want to commit at that time – **git stash** 
	- ¤ Puts a stash onto the stack
- $\Box$  Later, apply the most recent stashed changes and remove that stash – **git stash pop**
- □ Also, git stash apply to apply changes but not remove the stash from the stack

#### The HEAD pointer

- $\Box$  Recall: all branches simply a pointer to a commit
- □ HEAD: special pointer to the current branch, moves around as you switch branches

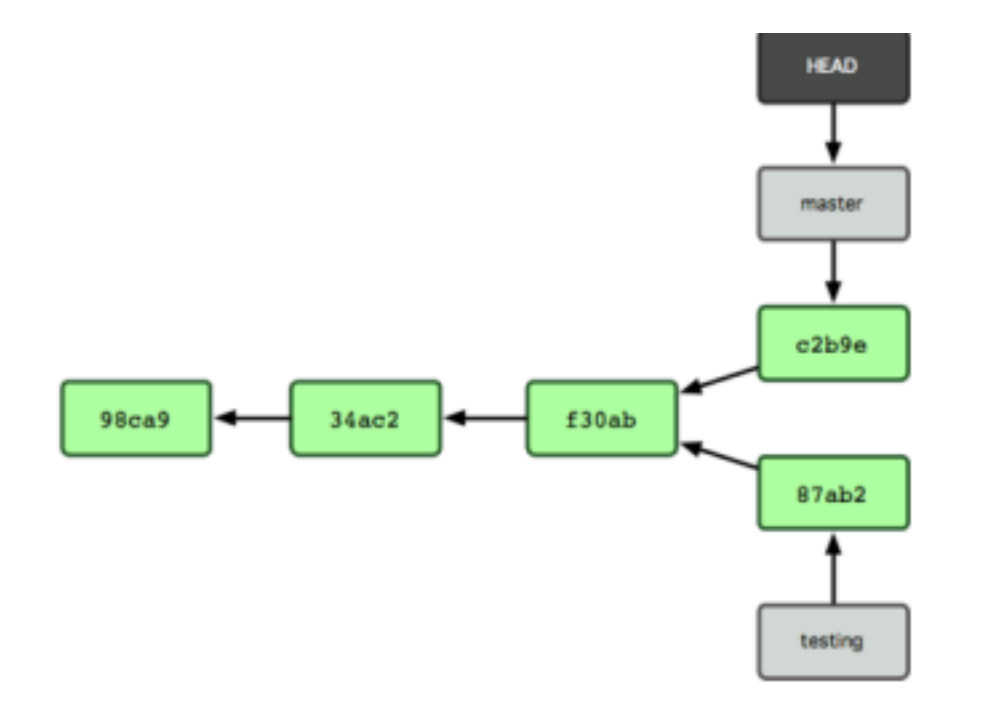

# Merging

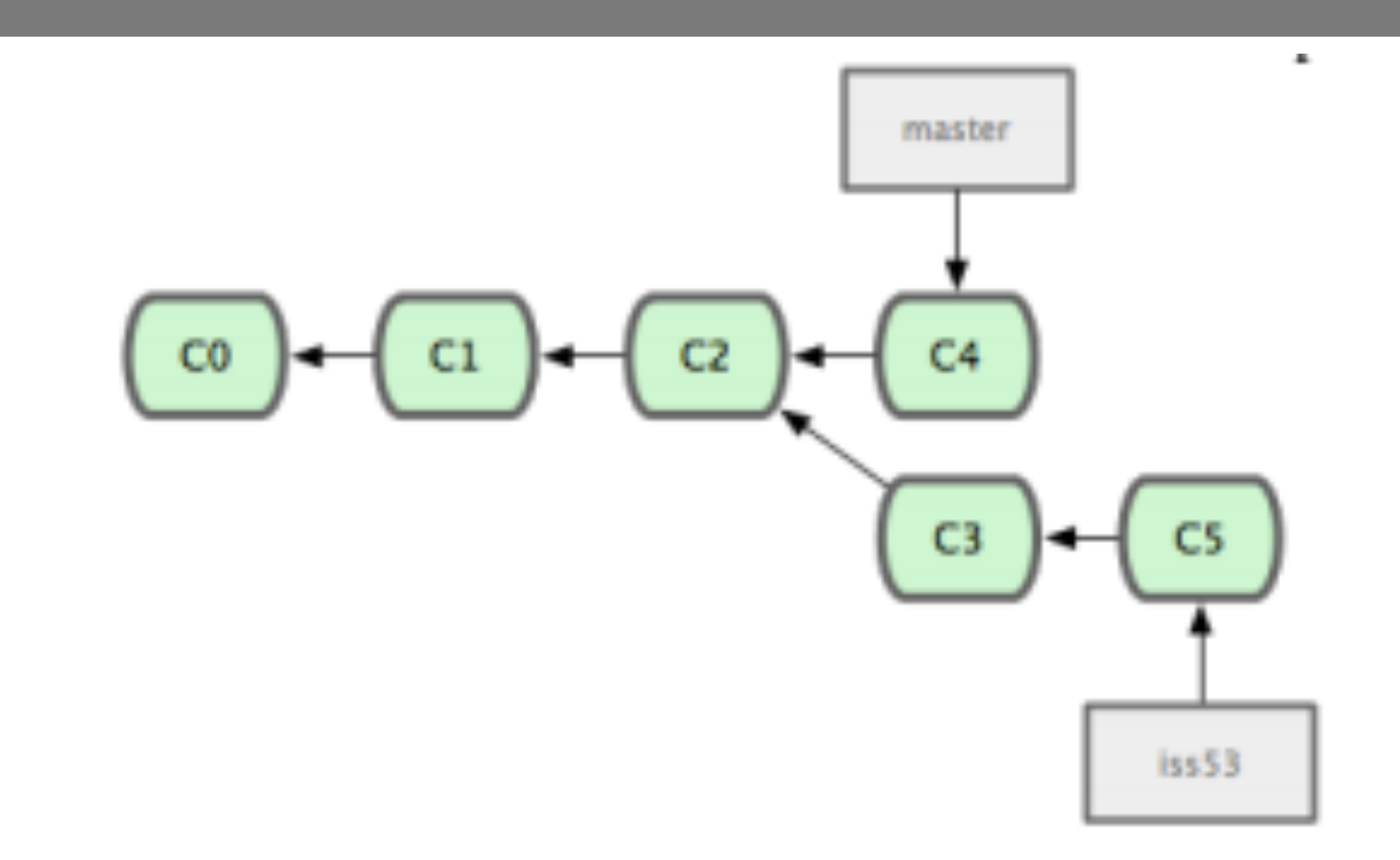

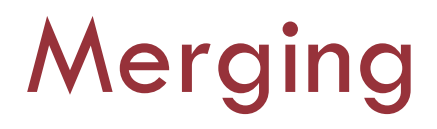

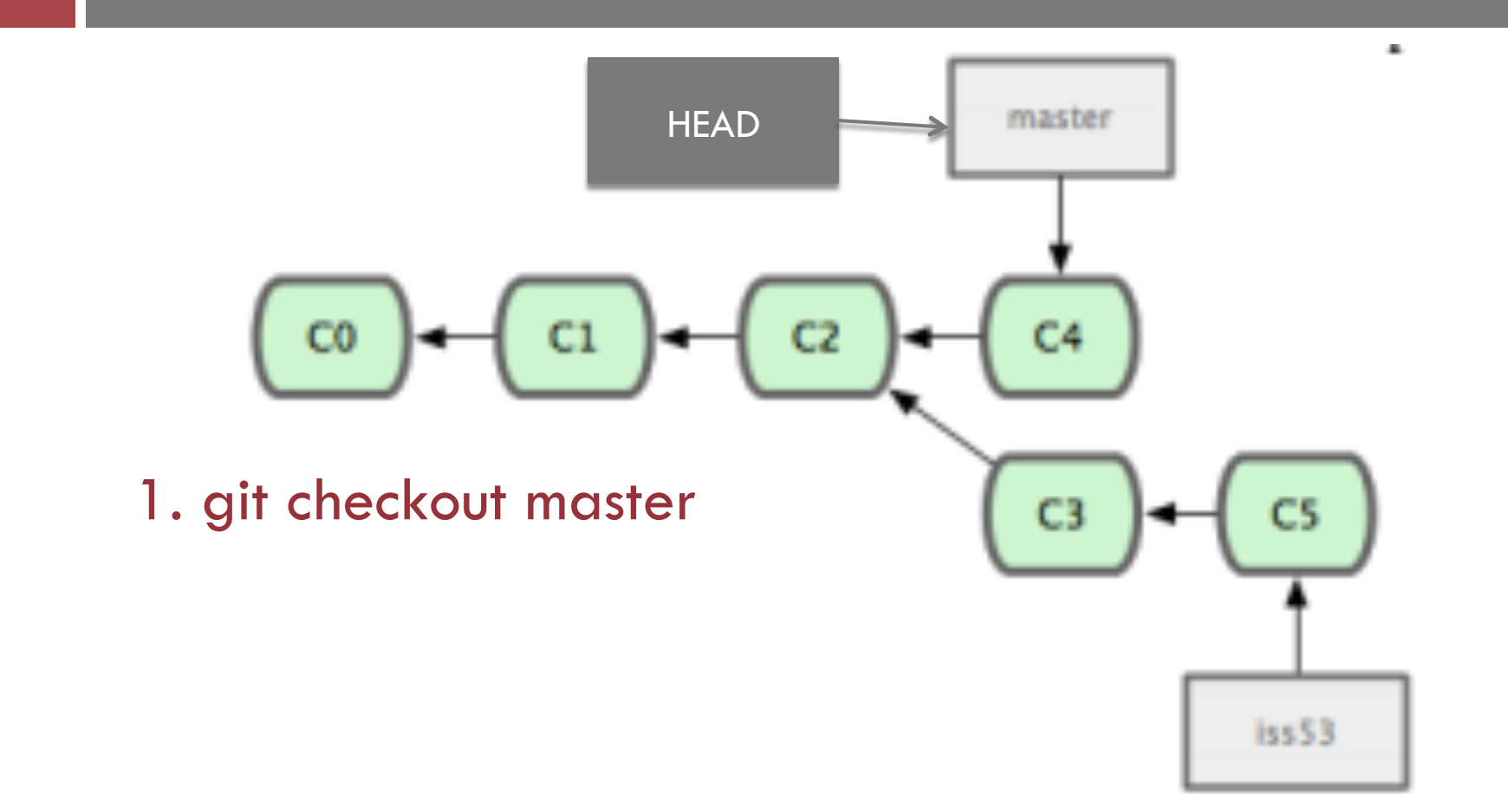

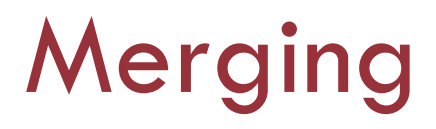

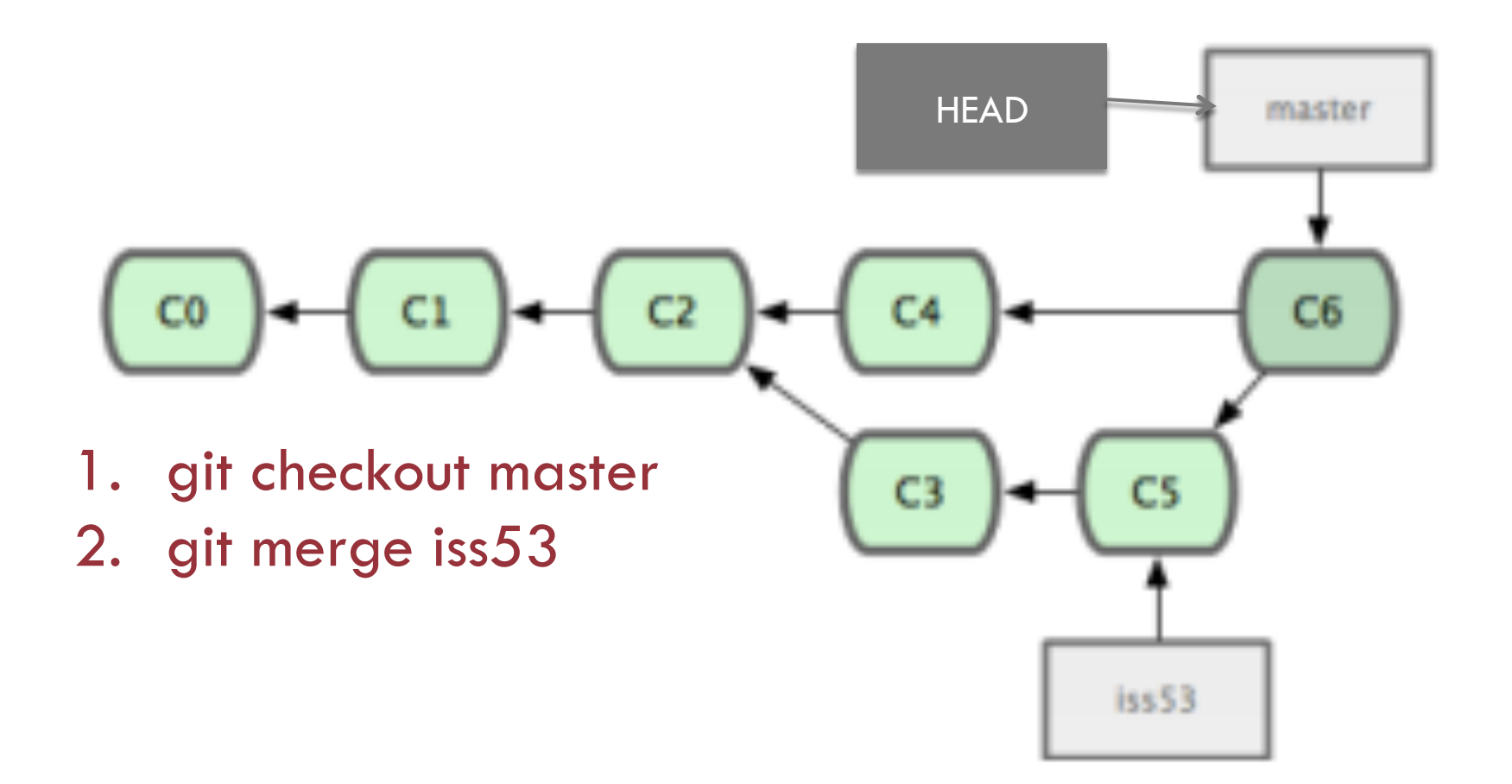

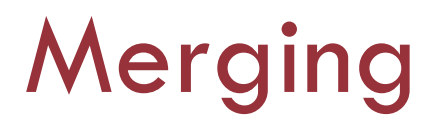

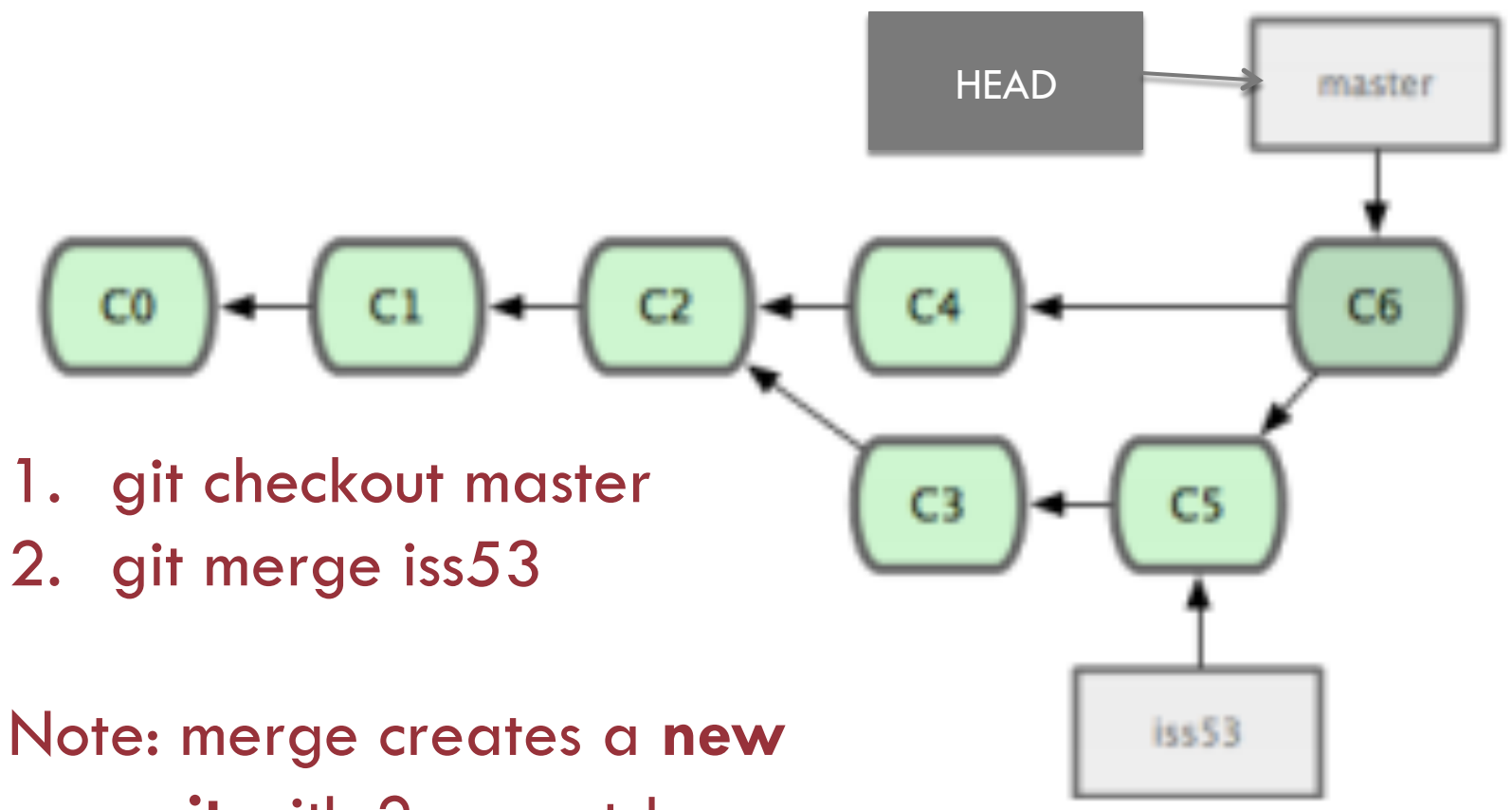

**commit** with 2 parents!

# Merge conflicts

- $\Box$  Sometimes, two branches will edit the same piece of code in different ways.
- $\Box$  Must resolve the conflict manually, then add the conflicting files and explicitly commit.
- □ Demo

- ¨ Instead of a merge, which creates a **new commit**  originating from both branches, a **rebase** takes the contents of one branch after the "split" and moves them to the end of the other branch.
- □ The command **git rebase <basebranch>** takes your currently checked out branch and **replays the diffs** on top of basebranch.

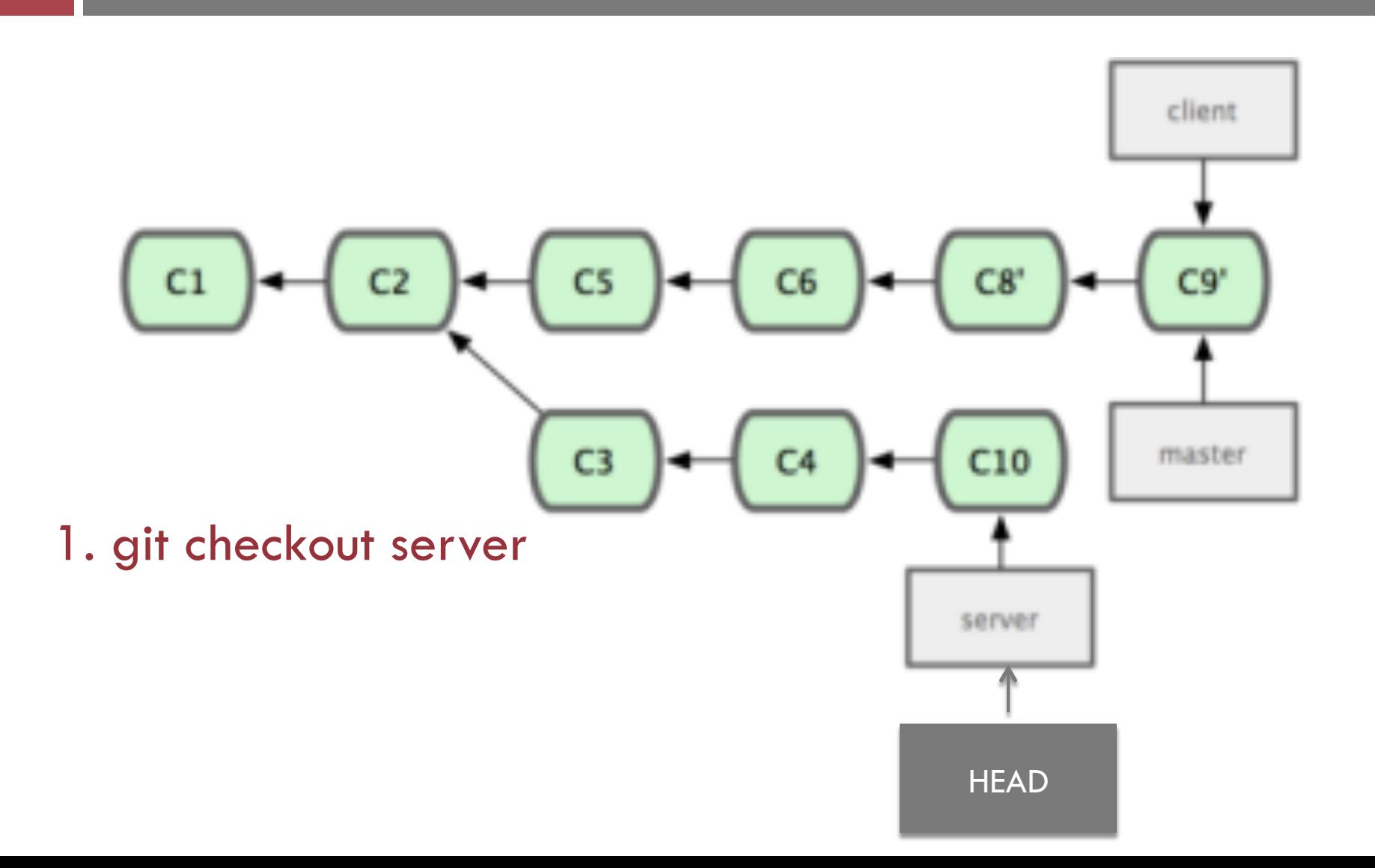

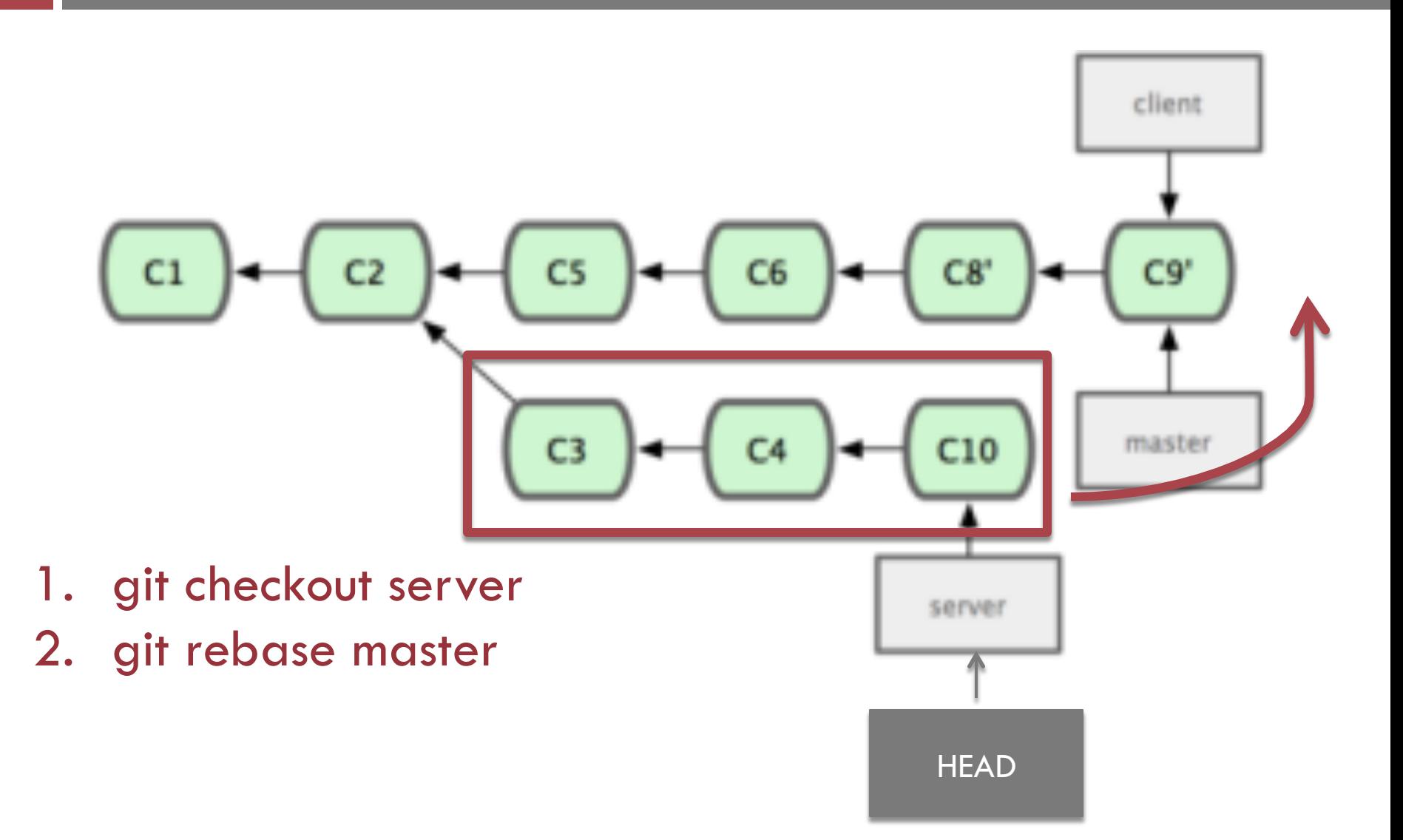

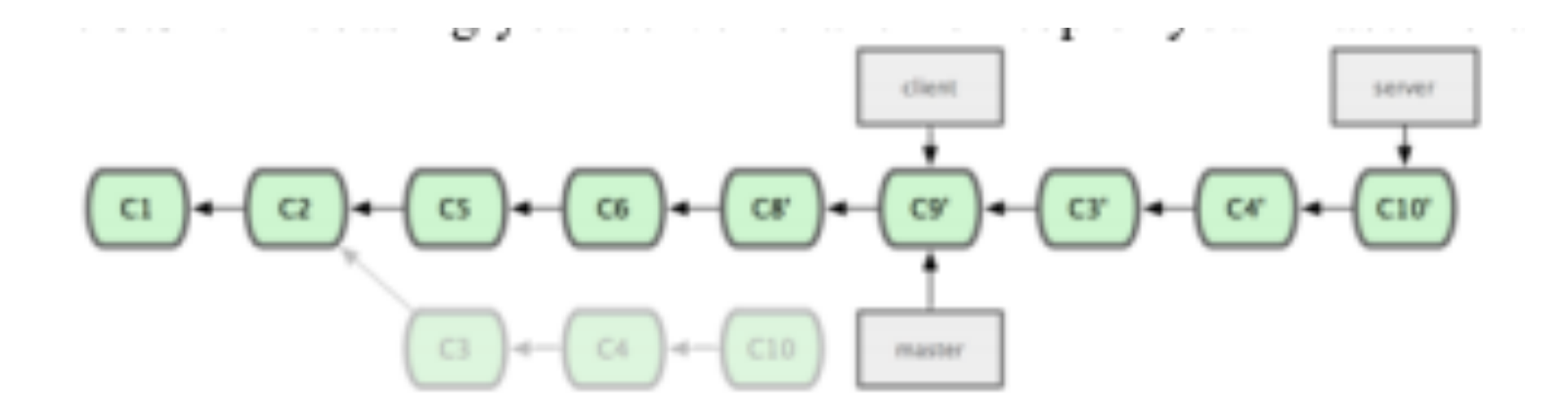

- 1. git checkout server
- 2. git rebase master

#### Why rebase?

- $\Box$  Creates a linear history; often cleaner and easier to read.
- □ But...DO. NOT. EVER. rebase anything that has already been pushed to a repo someone else has access to
	- ¤ Rebasing removes commits and writes new ones; but someone else might have already based their work off your old commits!

#### An aside…the git reset command

#### $\Box$  3 versions...and often the source of much confusion!

- $\Box$  git reset --soft < commit / pointer to commit>
- ¤ git reset --mixed <commit / pointer to commit> (or simply git reset)
- $\Box$  git reset --hard  $\leq$ commit / pointer to commit $\geq$
- □ Reset proceeds in 3 steps:
	- 1. Move the HEAD pointer
	- 2. Update the index/staging area to the new contents of HEAD
	- 3. Update the working directory

#### 3 steps to reset

- 1. Move the HEAD pointer soft stops here.
- 2. Update the index/staging area to the new contents of HEAD – mixed stops here.
- 3. Update the working directory hard stops here

**Note: reset --hard overwrites the working directory. This is another command that can potentially cause loss of data!** 

#### Use case #3: collaboration

- G Creating a repo on Github
- <sup>q</sup> Remotes
- <sup>q</sup> Remote-tracking branches
- a Push, fetch, and pull
- <sup>q</sup> The git clone command

#### Remotes

- $\Box$  A target computer that has Git repos that you can access
	- ¤ Via http(s), ssh, or git protocols
- □ git remote add <remotename> <remoteaddress>
- □ git remote –v (view remotes)
- □ git remote rm <remotename>
- $\Box$  Often, with one remote, we name it "origin"

# Pushing and fetching

#### □ git push <remotename> <br /> **Stanchname>** sends your code in the branch up to the remote ¤ Often just git push: depends on settings but often equivalent to git push origin master

□ git fetch <remotename>

#### Remote tracking branches

- $\Box$  When you do git fetch, you don't immediately see the changes. Why?
- ¨ Changes are fetched to a "**remote tracking branch**"
	- ¤ Branches associated with a remote, but treat them like a local branch
	- ¤ Can merge with your current master (git checkout master; git merge origin/master)
	- ¤ Even better…rebase

#### Remote tracking branches

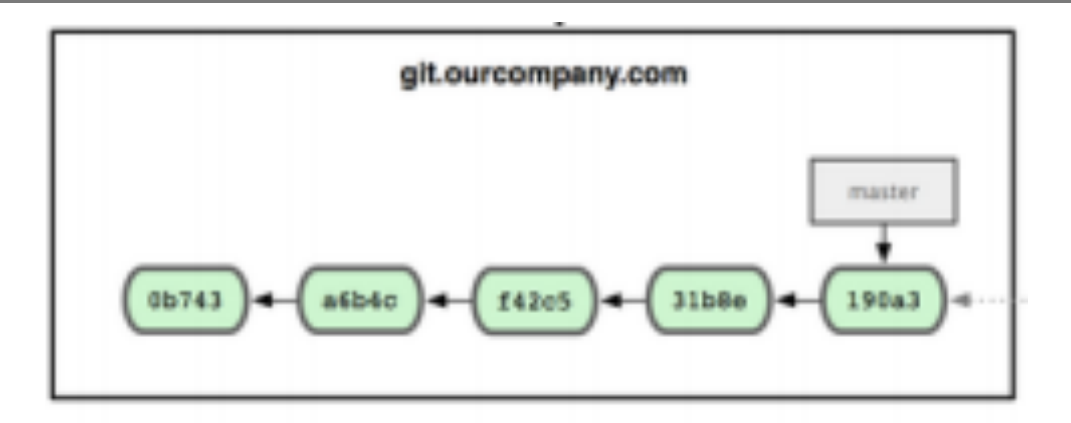

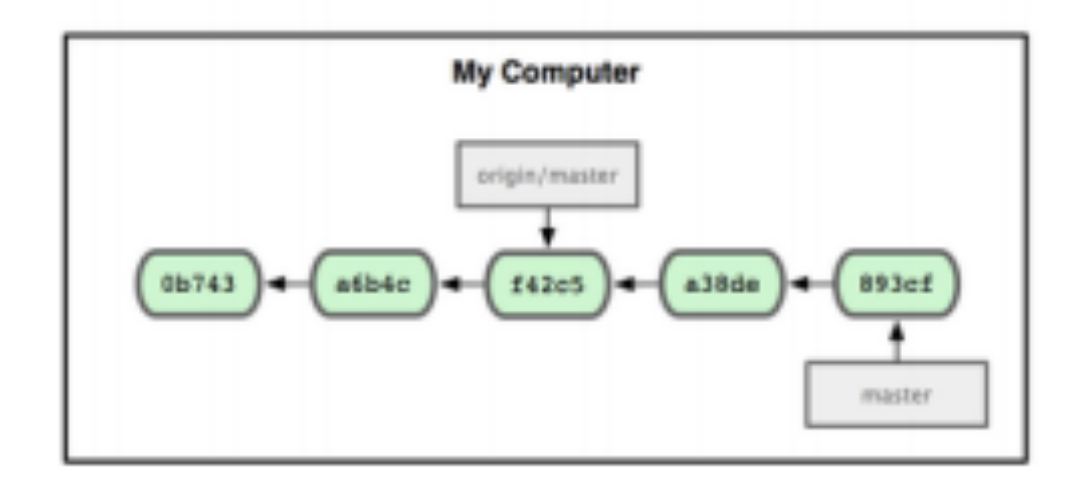

#### Remote tracking branches

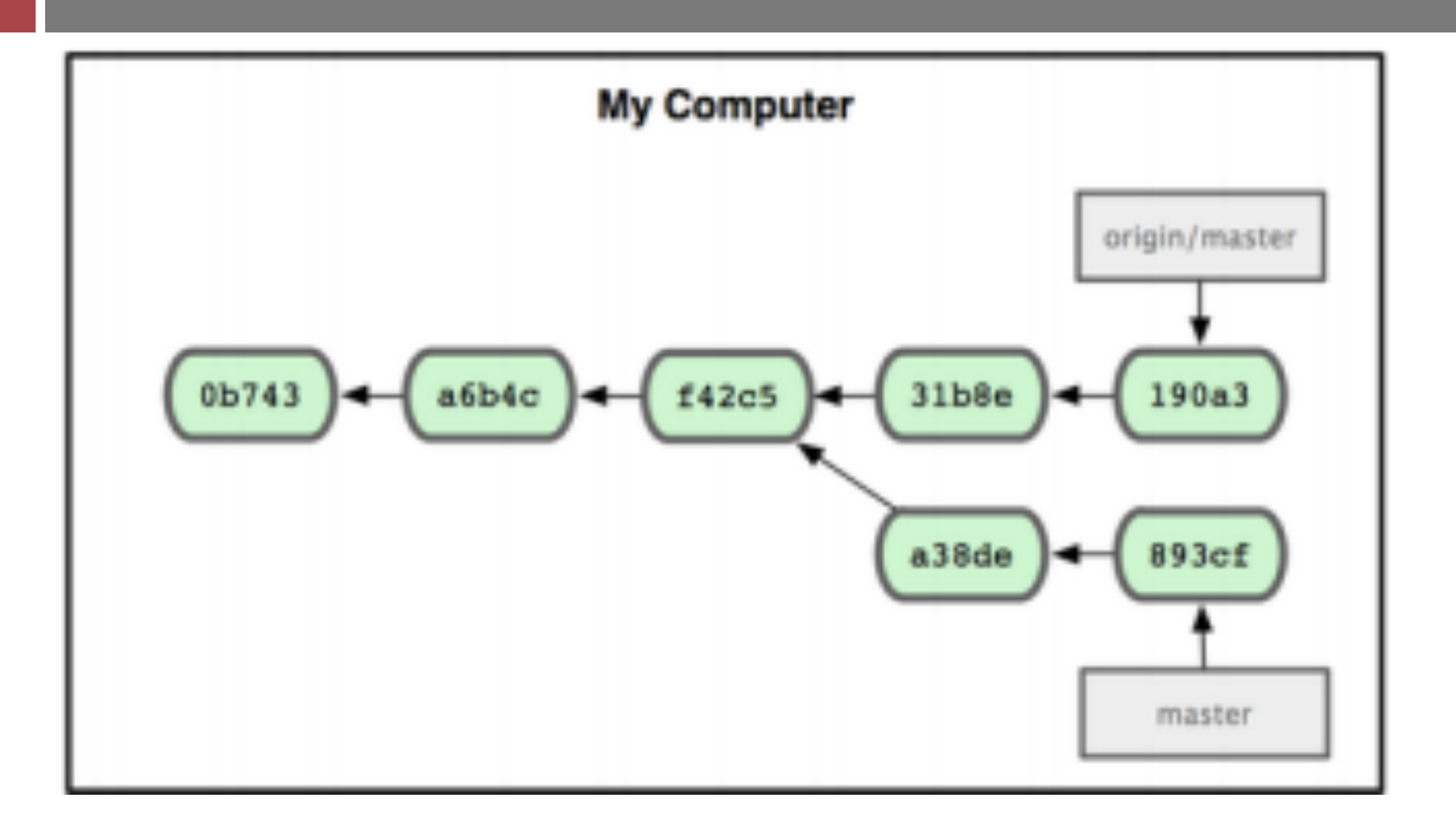

#### Github demo

#### In summary…

#### a Basic workflow in git

**Q** Adding, committing, viewing diffs

#### <sup>q</sup> Branches

The HEAD pointer, merging, and rebasing

#### <sup>q</sup> Remotes

**Q** Pushing and fetching; quick introduction to Github

## Lots of other topics

- □ Tags and version numbers
- $\Box$  Interactive rebase: squashing and amending commits
- $\Box$  Relative pointers from HEAD (e.g. HEAD<sup> $\land\land$ </sup>, HEAD~3)
- □ Submodules
- □ Using your own server as a git server (bare repos)
- $\Box$  Git as a filesystem (git grep, git ls-files, etc.)
- □ GUIs to view trees and graphical merge tools
- □ …more!

#### For more information

- □ The book Pro Git (which I based much of this presentation on), available for free!
	- ¤ https://github.s3.amazonaws.com/media/progit.en.pdf
	- ¤ Covered Chapters 1-3 in detail, very simple ideas from Chapters 4-6
- ¨ Git documentation: do **git help <commandname>**
- □ Google, StackOverflow, etc.